# **Lumenvox**

## Installation (Windows / TEL)

Install the Lumenvox Packages which can be obtained from the Lumenvox site:

<http://www.lumenvox.com/knowledgebase/index.php?/article/AA-00627/151/>

Install the packages as administrator (right mouse click ... run as administator):

- **Engine\_(version).exe**
- **LVTools\_(version).exe**
- **LicenseServer\_(version).exe**

And then any required languages, for example:

**German\_(version).exe**

32 Bit Note: Install the 32 Bit Versions.

Host IP and Port 8080

NOTE: The IP Address and Port of the Lumenvox Dashboard should be changed.

The Lumenvox Dashboard uses Port 8080 as standard. You will need to stop any running services on Port 8080 before installation, and then reconfigure Lumenvox to use a different port if this will be a problem.

Also, it is recommended to set the machine IP Address.

The configuration is accessed here:

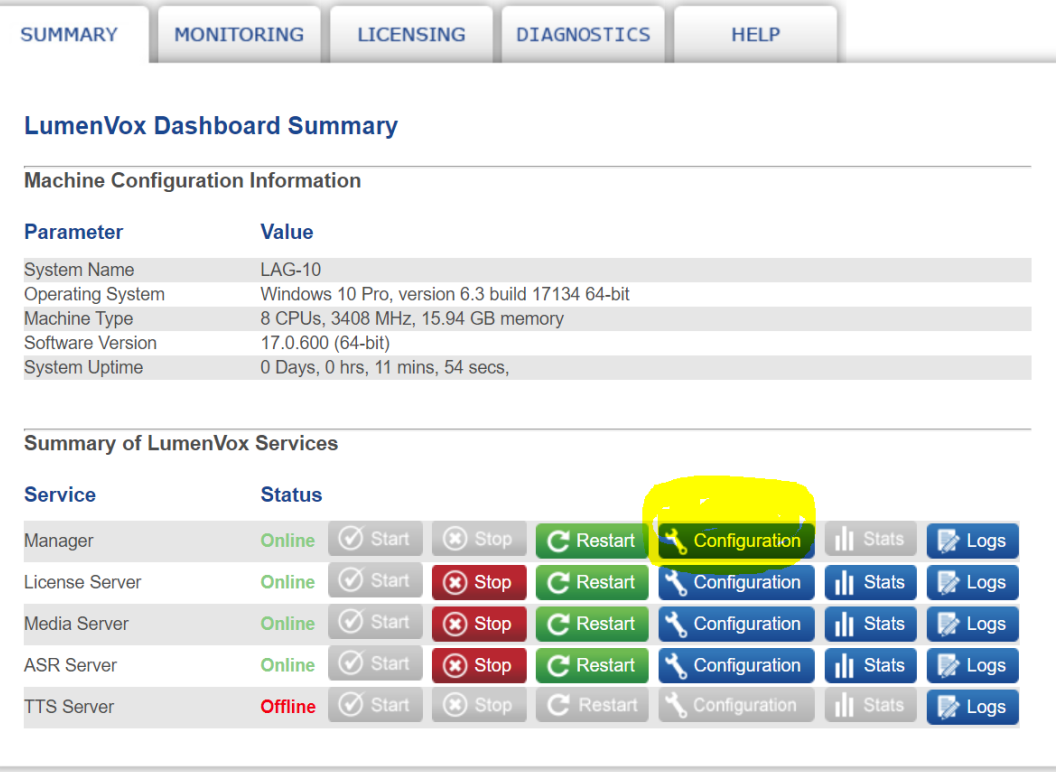

And can be changed here (click on advanced first), then change the MACHINE\_IP and ADMIN\_PORT as necessary:

e

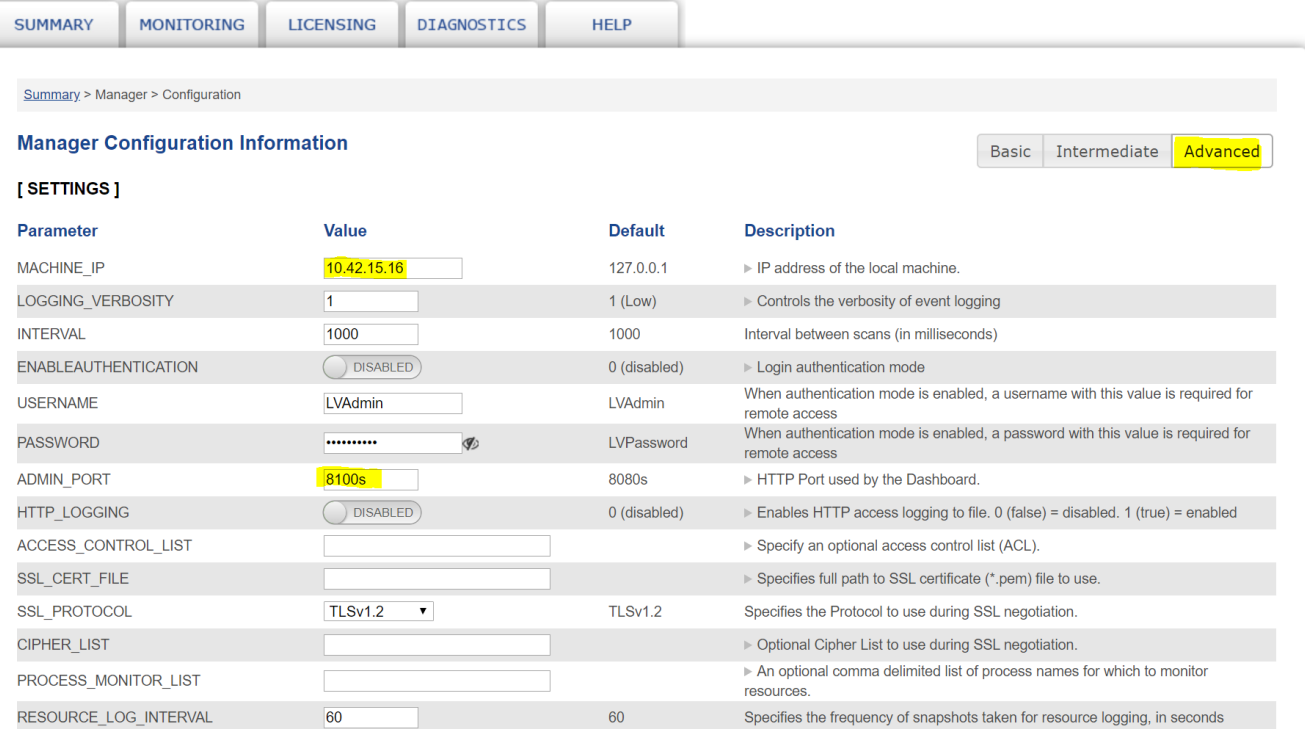

## Set Environment Variable

Set the following environment variable to the lang directory of the installation, for example:

**LVLANG=D:\LumenVox\Engine\Lang**

# License Configuration

Configure the license server using the Lumenvox Dashboard:

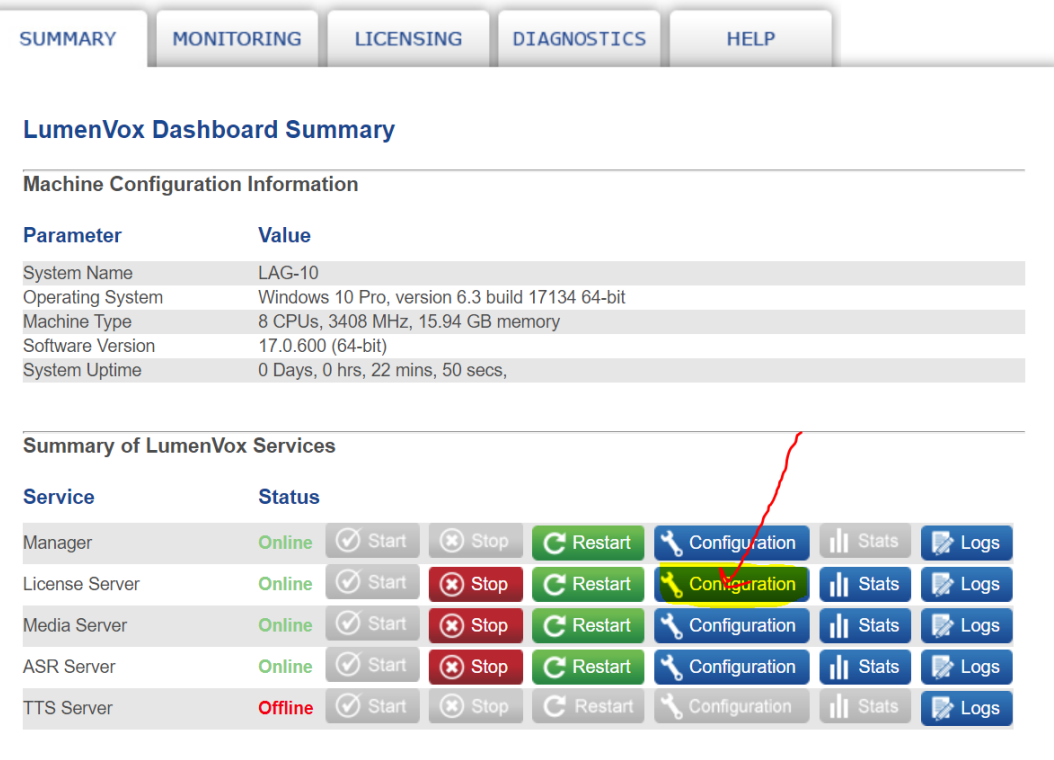

Click Advanced, enter the **License Server GUID** and enable **Flexible Licensing Mode**. Then click **Update Settings** and **Restart Service**.

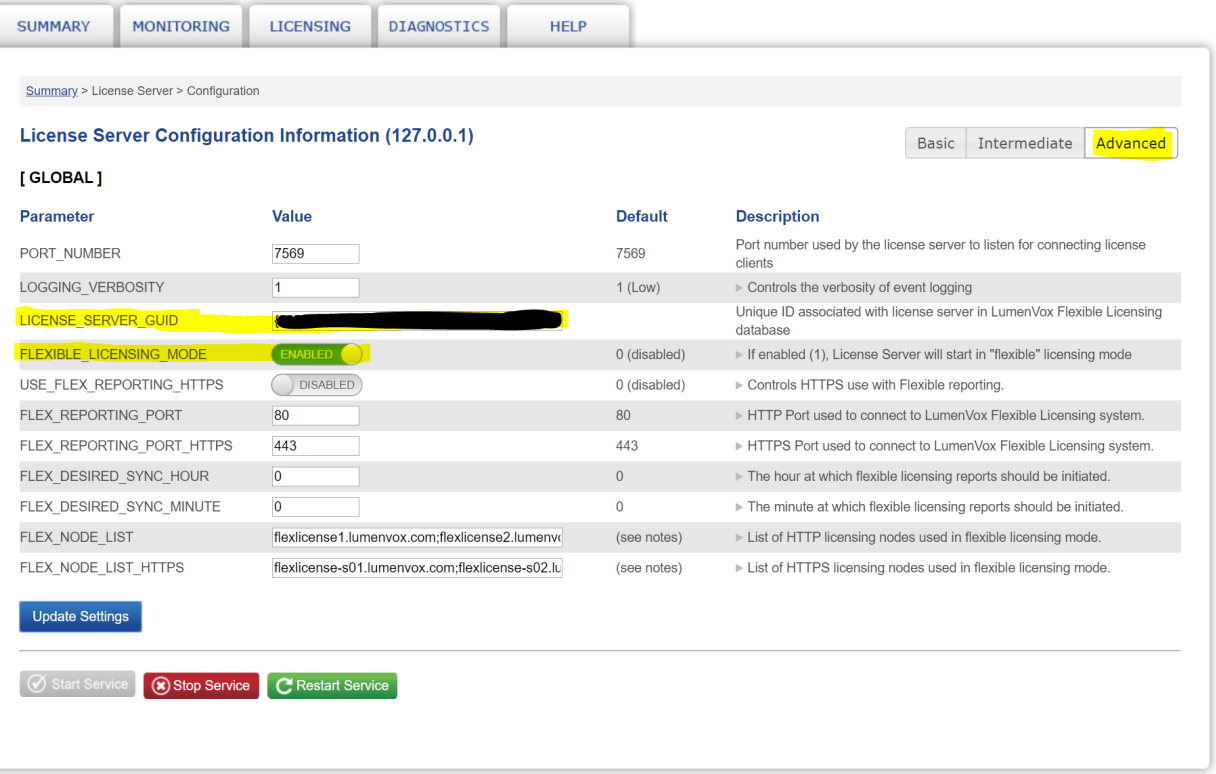

# Run Diagnostics

### Next, run diagnostics:

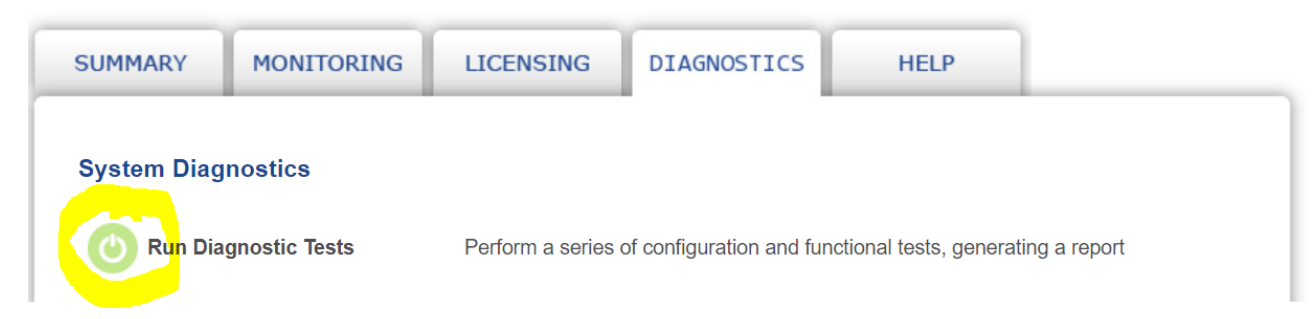

This will let you know what other settings you should change.

It is recommended to check the following settings:

## ASR Server Configuration

Check that the UNKNOWN\_LANGUAGE\_VALUE is set to an installed and **licensed** language.

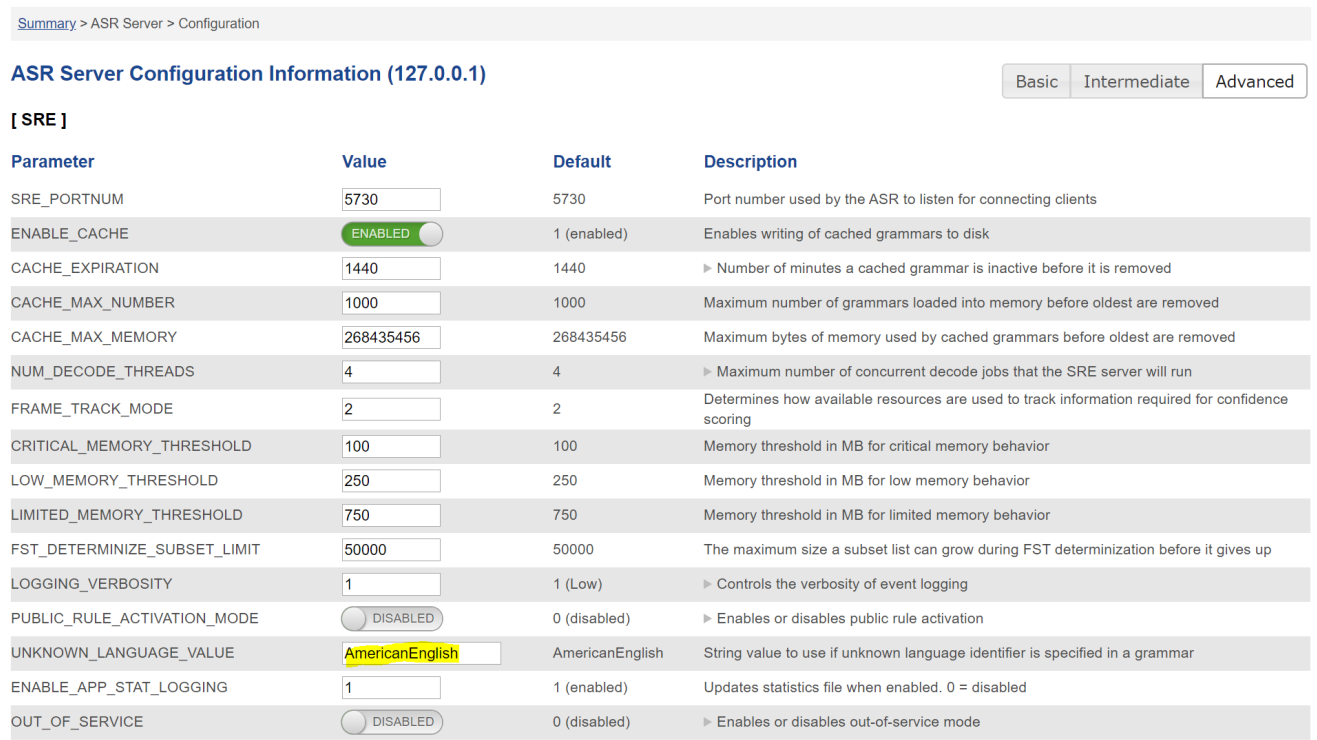

#### Update Settings

Stop Service C'Restart Service ○ Start Service

#### **ASR Languages Installed**

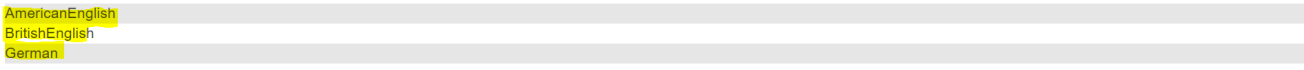

## Media Server Configuration

Change the MRCP\_SERVER\_IP to the ip address of the local machine.

Also, change the SIP PORT used to something other than 5060, if SIP is also running on the machine for telephony purposes.

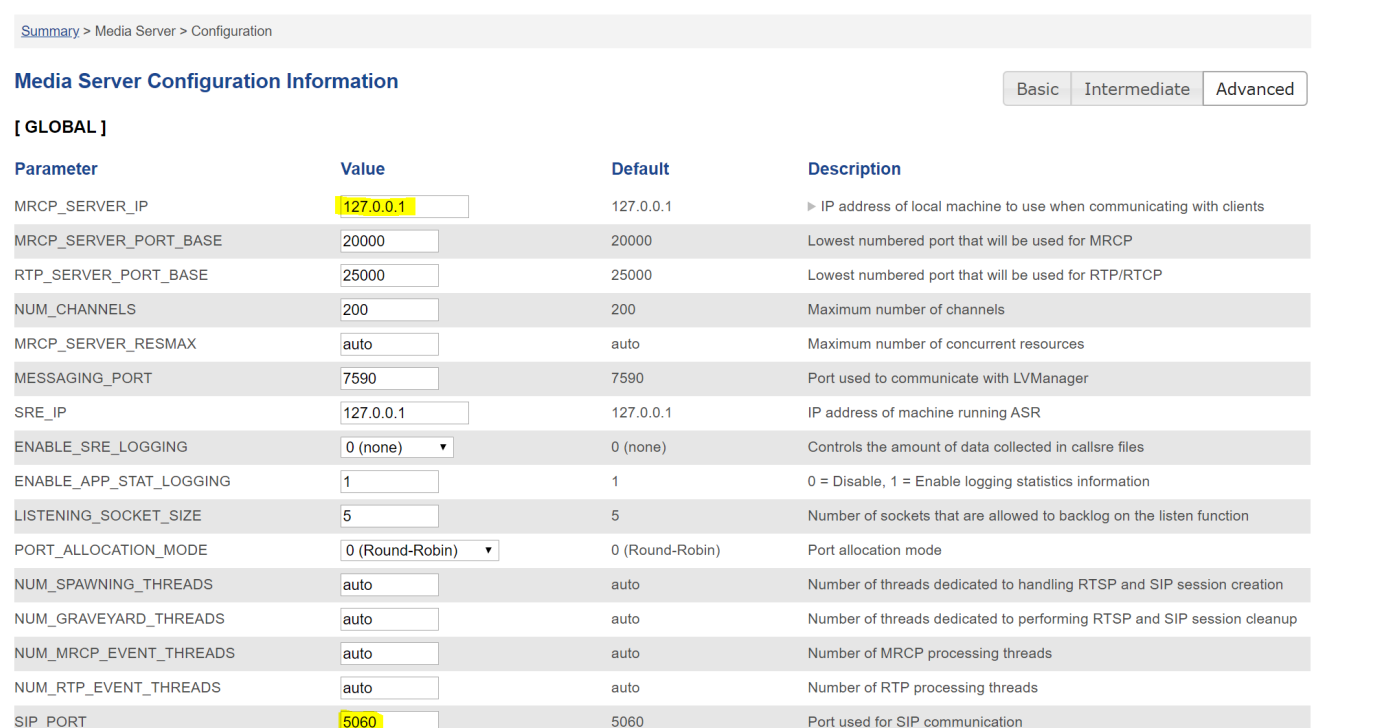

## **Diagnostics**

Run diagnostics again. You should receive an error for the TTS engine - this is normal, but otherwise all other diagnostics should run OK.

## jtel 8-Server Configuration

### **Binaries**

Copy all files from **\8Server\deploy\OEM\JTEL\ClientServer\Release** to the **\8Server\bin** directory.

## **Configuration**

#### Download all Configuration files to the **\8Server\Config** directory.

<https://cdn.jtel.de/downloads/asr/LumenVox/csClient.cfg> <https://cdn.jtel.de/downloads/asr/LumenVox/csDirector.cfg> <https://cdn.jtel.de/downloads/asr/LumenVox/csResServerLV.cfg> <https://cdn.jtel.de/downloads/asr/LumenVox/csUDPListener.cfg> <https://cdn.jtel.de/downloads/asr/LumenVox/LogClientFile.cfg> <https://cdn.jtel.de/downloads/asr/LumenVox/LogDirectorCMD.cfg> <https://cdn.jtel.de/downloads/asr/LumenVox/LogDirectorFile.cfg> [https://cdn.jtel.de/downloads/asr/LumenVox/LogResServerCMD\\_LV.cfg](https://cdn.jtel.de/downloads/asr/LumenVox/LogResServerCMD_LV.cfg) [https://cdn.jtel.de/downloads/asr/LumenVox/LogResServerFILE\\_LV.cfg](https://cdn.jtel.de/downloads/asr/LumenVox/LogResServerFILE_LV.cfg) <https://cdn.jtel.de/downloads/asr/LumenVox/LogUDPListenerCMD.cfg> <https://cdn.jtel.de/downloads/asr/LumenVox/LogUDPListenerFile.cfg>

#### Check the following settings:

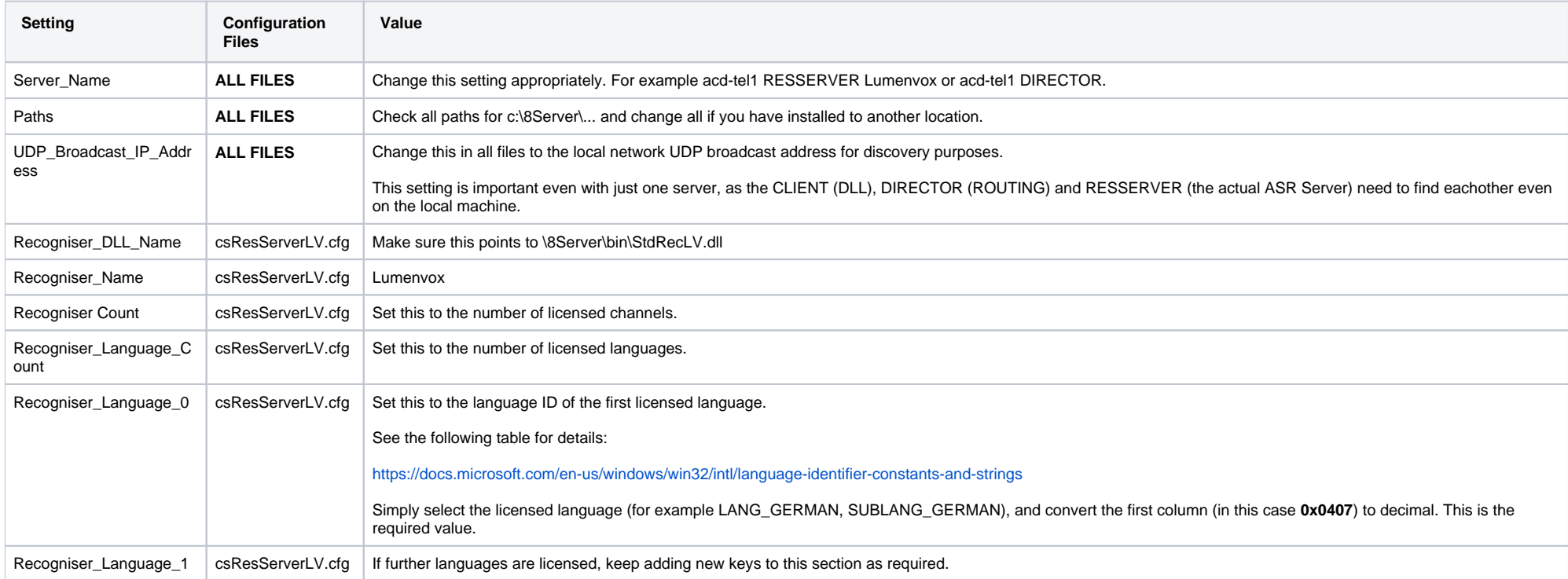

### Startup Configuration

Add the following lines to the start of **\8Server\bin\startup.cmd**

(further taskkill are here) ...

taskkill /im csUDPListener.exe /f taskkill /im csDirector.exe /f taskkill /im csResServer.exe /f

#### Add the following lines to the end of **\8Server\bin\startup.cmd**

```
start "Director" csDirector ..\Config\csDirector.cfg
start "Resserver" csResServer ..\Config\csResServerLV.cfg
...
(down here \8Server\bin\robot5.exe is started)
```
### 8-Server Configuration

#### Change the following in 8-Server configuration:

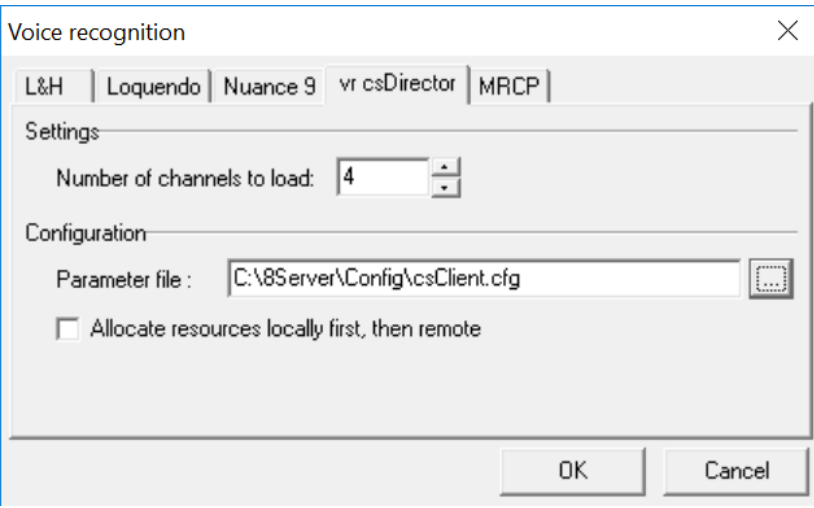

Set the number of channels to load to the total number of licensed ASR channels.

## Cleaner Set up

Set up the following batch file to clean the local log files:

#### **c:\8Server\bin\clean\_local\_asr\_logfiles.cmd**

ForFiles /p "c:\8Server\log" /s /d -10 /c "cmd /c del /q @file" set errorlevel=0

Then set up this file with the scheduler for 00:00 at night, run with elevated privileges (as administrator).